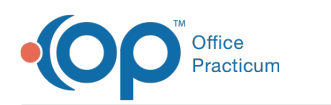

# Checklist: Add a Resident to an Existing OP **Practice**

Last Modified on 03/19/2021 8:56 am EDT

## **Overview**

Congratulations! It's great that your practice has elected to help mentor and train the next generation of pediatricians. This article was created to help you make sure your resident can effectively utilize Office Practicum while in your office. Your practice will partner with an OP Account Manager during the resident onboarding. Steps that will be completed by your practice before and after a license is applied by OP, for the new resident can be found below. Please contact OP **several weeks** in advance to your resident starting to ensure there is adequate time for both the practice and OP to onboard the resident successfully.

푸 **Note**: If you are adding a medical student to your staff, most practices add them as clinical staff and give them the same permissions as nurses/medical assistants since they are not yet licensed physicians.

## Items to consider

Prior to contacting OP, make note of the following:

- Will you need to purchase additional computers, monitors, or other office equipment?
- Will the resident be documenting in the EHR or just viewing?
- Will they have their own schedule of patients or be seeing patients on another provider's schedule?
- What kind of permissions do you want them to have in OP?
- How will the resident's work affect your practice's productivity metrics and other reports that depend on how work is assigned in OP?
- For billing, does your site and supervision potentially qualify you for the Primary Care Exception?

Some of these questions can be answered in your OP setup but some will need to be part of your orientation process. Your billing staff will need to be involved to make sure that appropriate information is flowing through to the claim. If you use OP's RCM services, it is important to have this conversation with the OP RCM team.

## Gather the following information

- Resident's full name
- Credentials (Example: MD, DO, NP)
- Replacement resident or additional resident?
	- o If replacement, who is leaving and when?
	- If you have rotating residents, the license can be transferred from one to the next
- Start Date with practice
- Physical copy of medical license
- Will the resident need access to any of these features?
	- E-prescribing
		- Location(s) your resident will be prescribing from
	- Direct Messaging
- Will the resident need training?

Make a copy of the e-prescribing**form** and complete it with the new resident's information.Submit a completed copy of the form, answers to the list above, and a physical copy of your new resident's medical license to your Account Manager. If you do not have your Account Manager's contact information readily available, you can email **solutions@officepracticum.com**. Your

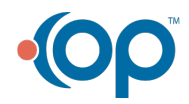

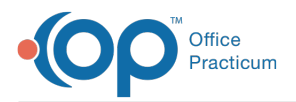

Account Manager may reach out to you if additional information is needed. You will receive a DocuSign to complete for the new resident license.

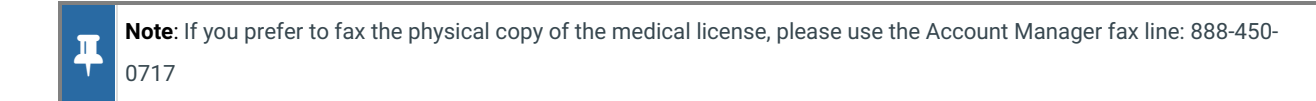

#### **What Next?**

#### **Stage 1: Add New Resident to OP**

You can begin by adding your resident's basic information to OP so that you can add your resident to the schedule. Click the **Stage 1 "+"** sign to expand the tab for more details.

#### **Stage 2: After OP Adds a Resident License**

You will receive an email from OP that a license has been applied to your resident. At this point, you can complete information for the resident in OP. There may be specific services that you need to complete identity proofing for. Click the **Stage 2 "+"** sign to expand the tab for more details.

#### **Other: Cloud Users**

This section provides the steps to ensure your resident is set up with credentials to connect to OP Cloud. Click the **Other "+"** sign to expand the tab for more details.

#### **Training**

This section provides training resources for your new resident. Click the**Training "+"** sign to expand the tab for more details.

## Stage 1: Add New Resident to OP

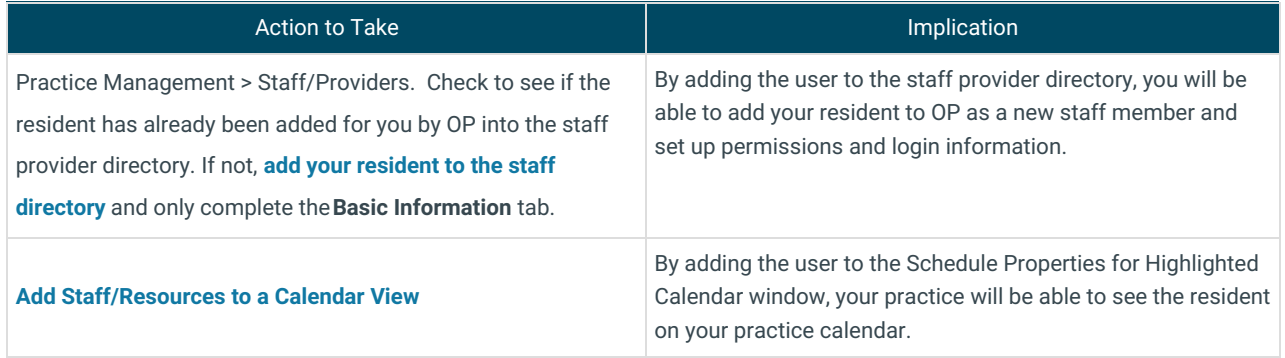

## Stage 2: After OP Adds a Resident License

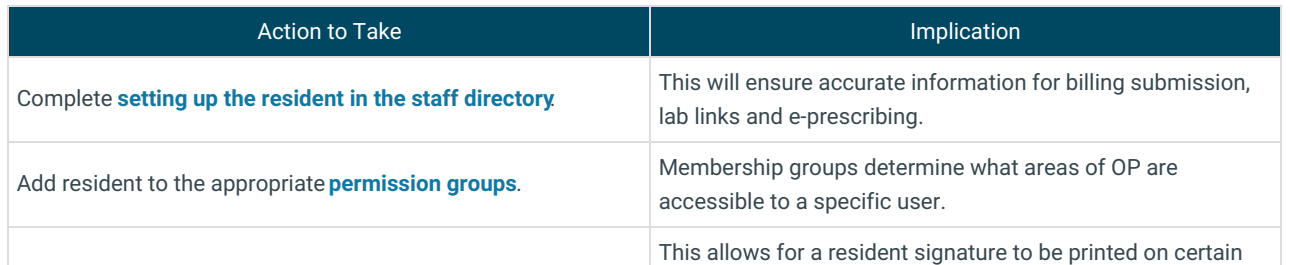

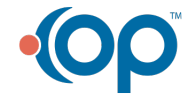

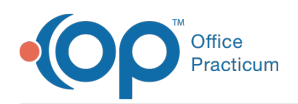

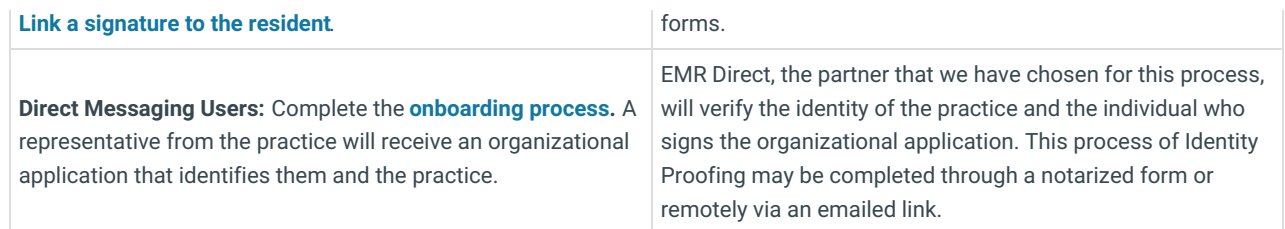

## Other: Cloud Users

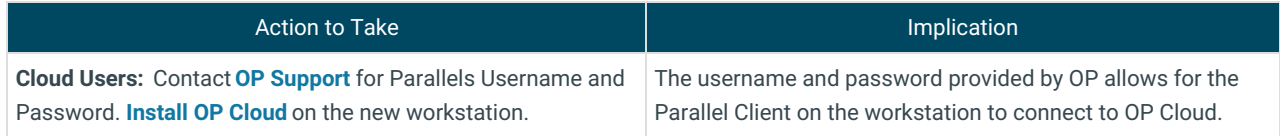

## **Training**

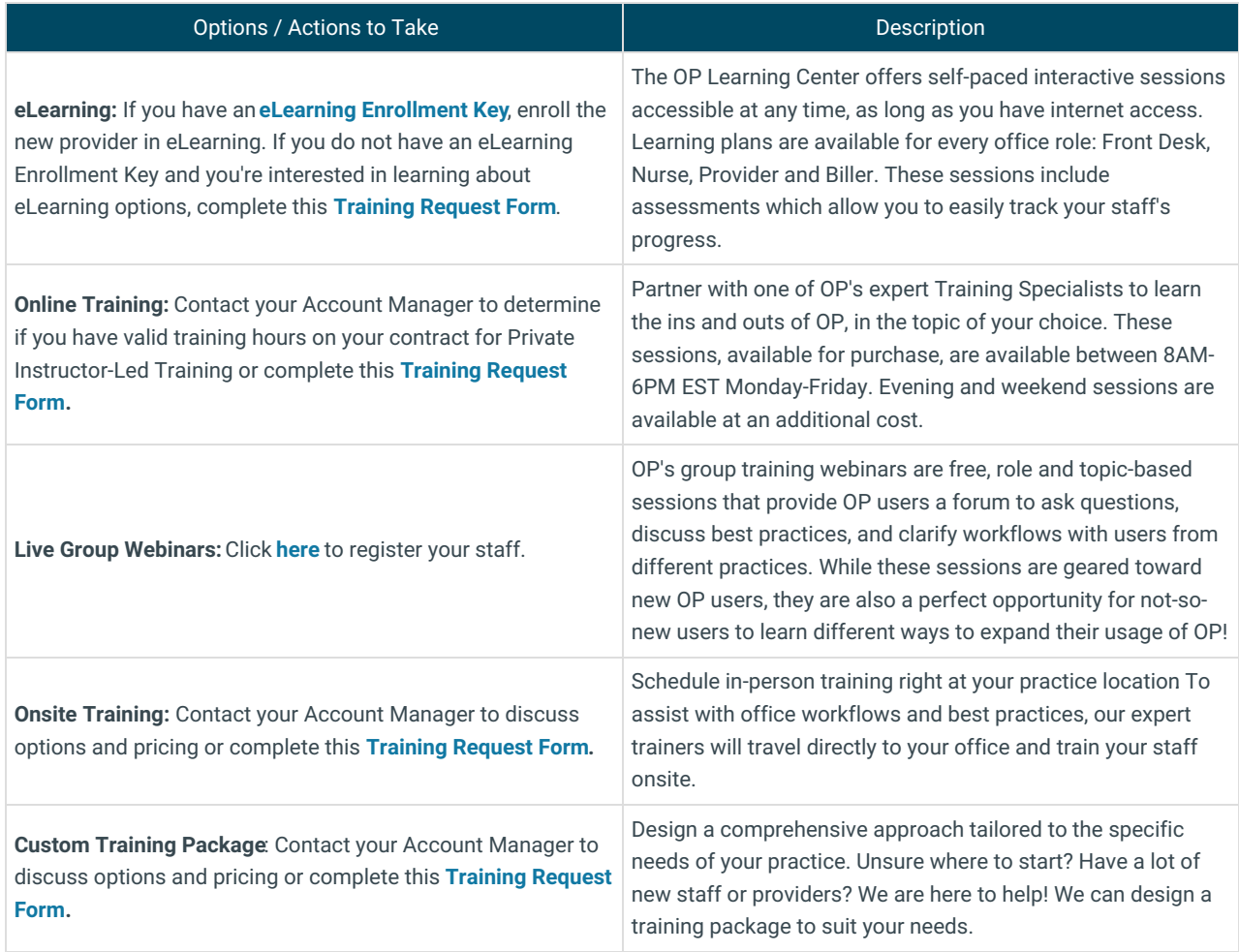

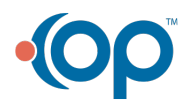